This notebook has been saved with all outputs deleted. To recreate the output keyboard Alt+v o; and wait until the notebook has been evaluated, 20 seconds on my office PC.

## Example 1

Solve the following PDE

$$
t\frac{\partial u}{\partial x} + 3\frac{\partial u}{\partial t} = -u, \ \ u(x, 0) = f(x).
$$

The vector field defined by this equation is  $\langle t, 3, -z \rangle$ . Let us picture this field

 $In [318]:$  vecs1 = VectorPlot3D[{t, 3, -z}, {x, -2 Pi, 2 Pi}, {t, 0, 10}, {z, -1.1, 1.1}, BoxRatios  $\rightarrow$  {2, 2, 1}, PlotRange  $\rightarrow$  {{-2 Pi, 2 Pi}, {0, 10}, {-1.1, 1.1}}]

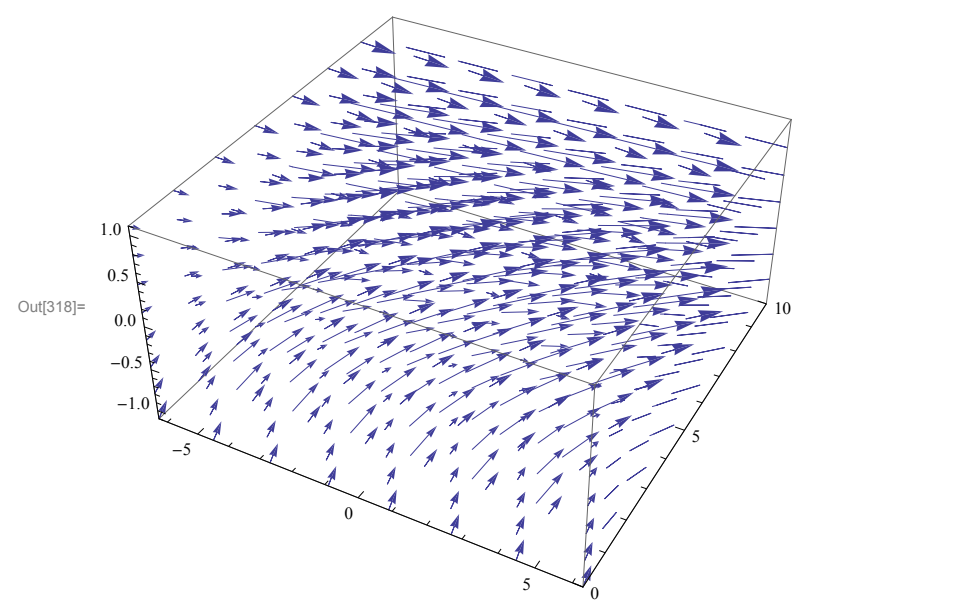

 $In [319]:= {\texttt{Clear}}[{\texttt{sol1}}]$ ;

 $sol1[s_, r_$  =  $\texttt{FullSimplify}[\{ \mathbf{x}[s]\,,\, \mathbf{t}[s]\,,\, \mathbf{z}[s] \} \,\text{/. DSolve}[\{ \mathbf{x}\,^\text{\tiny{\texttt{T}}}\, s] = \mathbf{t}[s]\,,\, \mathbf{t}\,^\text{\tiny{\texttt{T}}}\, s] = 3\,,\, \mathbf{z}\,^\text{\tiny{\texttt{T}}}\, [s] = -\mathbf{z}[s]\,,$  $x[0] = r, t[0] = 0, z[0] = Cos[r]), {x[s], t[s], z[s]}, s][[1]]]$ 

Out[320]=  $\left\{r + \frac{3 s^2}{2}, 3 s, e^{-s} \cos[r] \right\}$ 

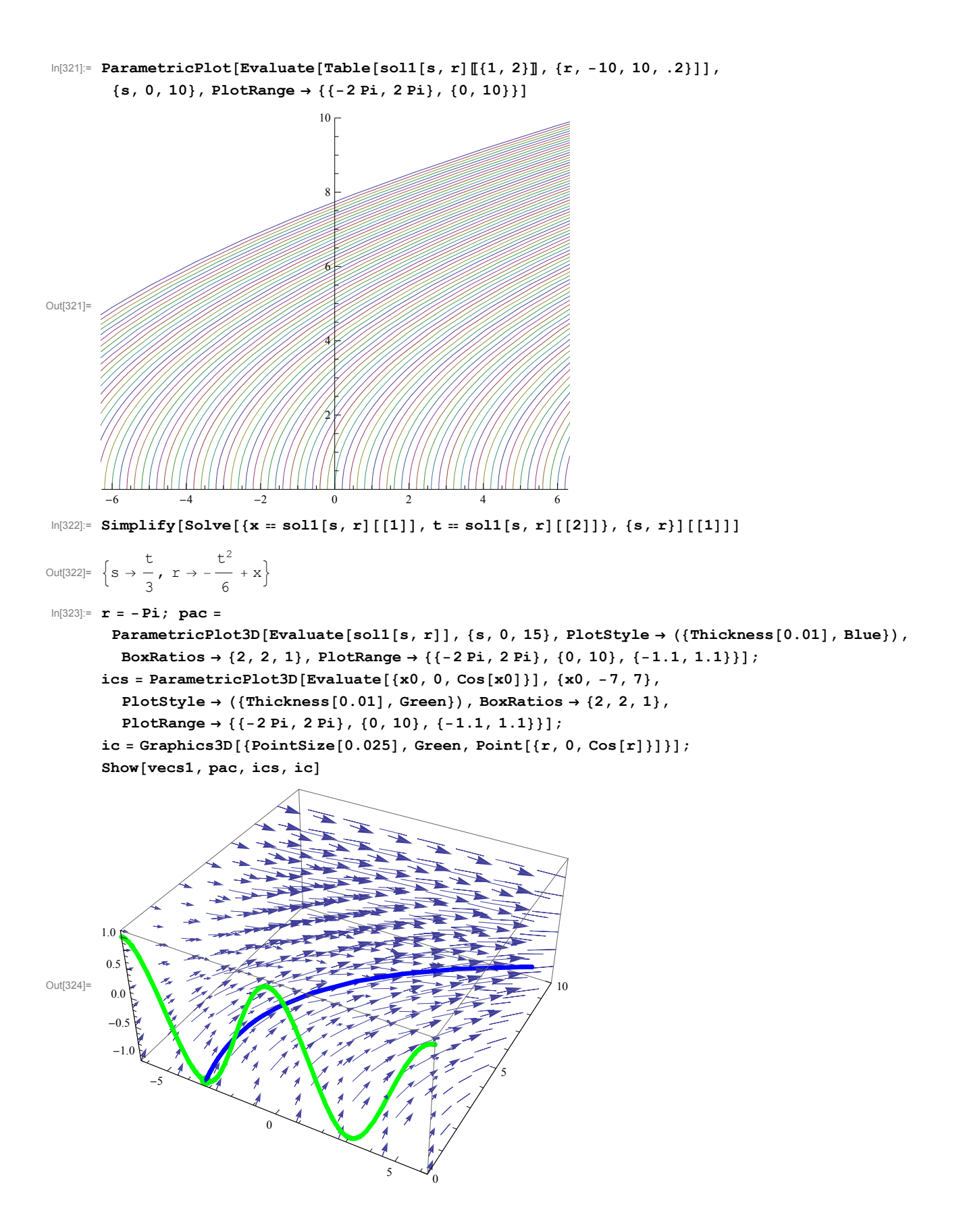

```
In [325]: = r = -Pi / 2; pts = Table[soll[s, r], {s, 0, 15, .2}];
          lves = Graphics3D[\n{Thickness[0.007]},Arrow\lceil \{\text{\tt\#},\,\text{\tt\#}+\frac{1}{\text{\tt\hspace{-1.4ex}-\hspace{-1.4ex}}}% \gamma_{\ell} \rceil = \mathbb{R}^2, \gamma_{\ell} \in \mathbb{R}^2.1.6
                                           {\{\pm \llbracket 2 \rrbracket, 3, - \pm \llbracket 3 \rrbracket\}} \cup {\& /@pts},BoxRatios \rightarrow {2, 2, 1}, PlotRange \rightarrow {{-2 Pi, 2 Pi}, {0, 10}, {-1.1, 1.1}}
             \vert ;
         pac 
             ParametricPlot3D[Evaluate[sol[s, r]], {s, 0, 15}, PlotStyle \rightarrow ({Thickness[0.01], Blue}),
              BoxRatios \rightarrow {2, 2, 1}, PlotRange \rightarrow {{-2 Pi, 2 Pi}, {0, 10}, {-1.1, 1.1}}];
         ics = ParametricPlot3D[Evaluate[{x0, 0, Cos[x0]}], {x0, -7, 7},PlotStyle \rightarrow ({Thickness[0.01], Green}), BoxRatios \rightarrow {2, 2, 1},
             PlotRange \rightarrow { \{-2 \text{ Pi}, 2 \text{ Pi}, (0, 10), (-1.1, 1.1)\}\;
         ic = Graphics3D[{PointSize[0.025]}, Green, Point[{r, 0, Cos[r]}]];
         Show[pac, lvecs, ics, ic]
Out[328]=
                  -50
                                                           \sim<sub>0</sub>
                                                                              5
                                                                                        10
            -1.0-0.50.0
          0.5
          1.0
```

```
In [329]:= {\text{Clear}[r]};
        Manipulate \lceil \text{pts} = \text{Table}[\text{sol1}[s, r], \{s, 0, 15, .2\}];lvecs = Graphics3D\left[ {Thickness[0.007],
                Arrow\lceil \{\text{\tt\#},\,\text{\tt\#}+\frac{1}{\text{\tt\hspace{-1.4ex}-\hspace{-1.4ex}}}% \gamma_{\ell} \rceil = \mathbb{R}^2, \gamma_{\ell} \in \mathbb{R}^2.1.6
                                          {\{\pm \llbracket 2 \rrbracket, 3, - \pm \llbracket 3 \rrbracket\}} \cup {\& /@pts},BoxRatios \rightarrow {2, 2, 1}, PlotRange \rightarrow {{-2 Pi, 2 Pi}, {0, 10}, {-1.1, 1.1}}
            ; pac = ParametricPlot3D[Evaluate[sol1[s, r]], {s, 0, 15},
             PlotStyle \rightarrow ({Thickness[0.01], Blue}), BoxRatios \rightarrow {2, 2, 1},
              PlotRange \rightarrow \{\{-2 Pi, 2 Pi\}, \{0, 10\}, \{-1.1, 1.1\}\}\};ics = Parameterlot3D[Evaluate[{x0, 0, Cos[x0]}], {x0, -7, 7},PlotStyle \rightarrow ({Thickness[0.01], Green}), BoxRatios \rightarrow {2, 2, 1},
             PlotRange \rightarrow {{-2 Pi, 2 Pi}, {0, 10}, {-1.1, 1.1}}};
          ic = Graphics3D[{PointSize[0.025]}, Green, Point[{r, 0, Cos[r]]}];
          Show[pac, lvecs, ics, ic], \{r, -2 \pi, 2 \pi, .1\}]
```
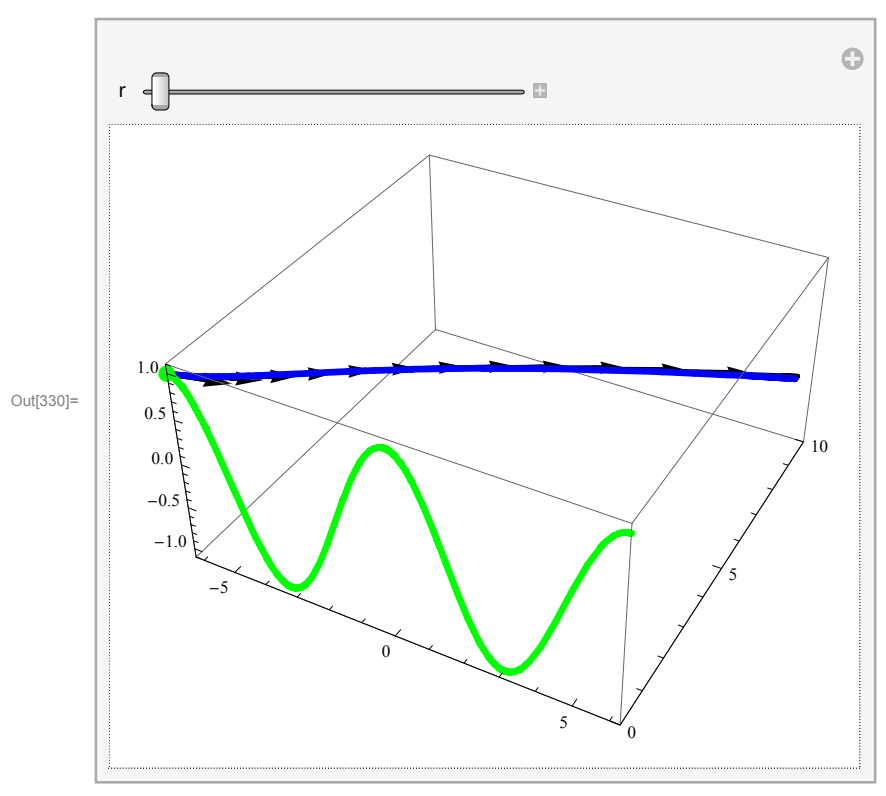

```
In [331]:= \text{Clear}[r];
         Manipulate [pacm = ParametricPlot3D [Evaluate [Table [sol1 [s, rr], {rr, -2 Pi, r, .2}]],
               \{s\, ,\, 0\, ,\, 15\} \, ,\ {\tt PlotStyle} \ {\tt \rightarrow } \{ \{ \tt Thickness[0.005] \, ,\ {\tt Blue} \} \} \, ,\ {\tt BoxRations} \ {\tt \rightarrow } \{ 2\, ,\, 2\, ,\, 1 \} \, ,{\tt PlotRange} \ {\tt \rightarrow} \ {\tt \{\{-2\; Pi\;,\;2\; Pi\}\;,\;\{0\;,\;10\}\;,\;\{-1\;.\,1\;,\;1\;.\,1\}\} }\; ;ics = ParametricPlot3D[Evaluate[{x0, 0, \cos[x0]}], {x0, -7, 7},
               PlotStyle \rightarrow ({Thickness[0.01], Green}), BoxRatios \rightarrow {2, 2, 1},
               {\tt PlotRange} \ {\tt \rightarrow} \ {\tt \{\{-2\; Pi\;,\;2\; Pi\} \,\tt, \;\{0\, ,\; 10\} \,\tt, \;\{-1.1\, ,\; 1.1\} \} \,] \, ;ic = Graphics3D[{PointSize[0.025]}, Green, Point[{r, 0, Cos[r]]}];
```
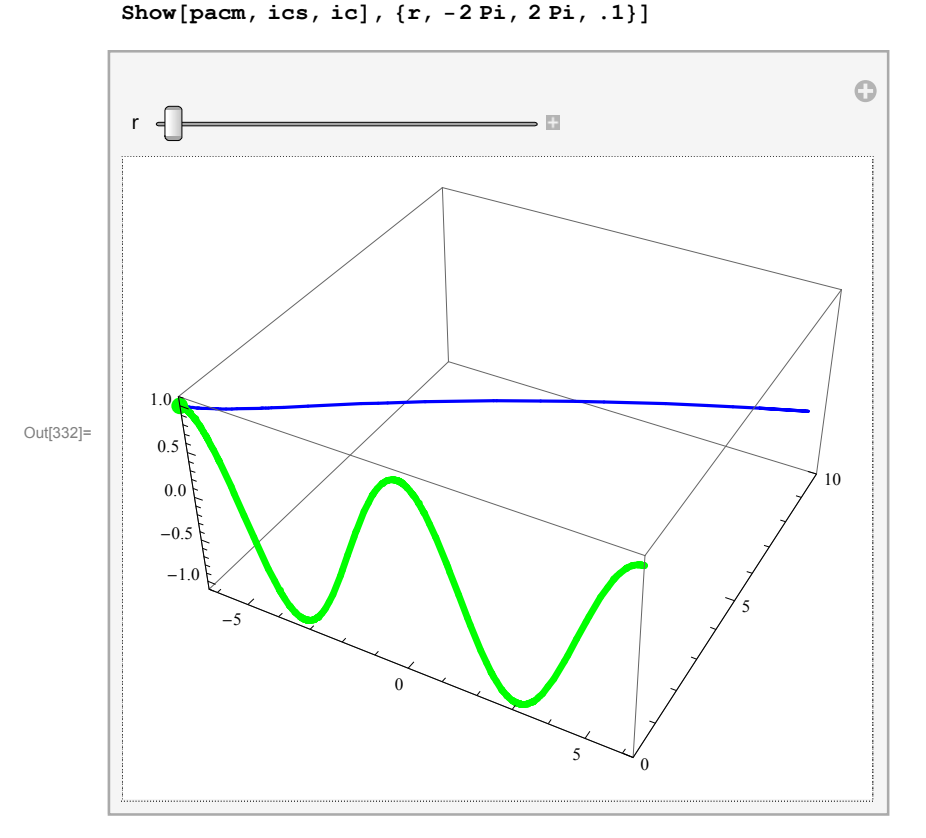

```
In [333]: pic = ParametricPlot3D[Evaluate[Table[sol1[s, r], \{r, -15, 7, .2\}]],
               \{s, 0, 5\}, PlotStyle \rightarrow (\{\text{Thichness}[0.01], #} \&\ /@ColorData[3, \text{ "ColorList"}]),
              \texttt{BoxRations} \rightarrow \{2\, ,\, 2\, ,\, 1\}\, ,\ \texttt{PlotRange} \rightarrow \{\{-2\, \texttt{Pi}\, ,\, 2\, \texttt{Pi}\}\, ,\ \{0\, ,\, 10\}\, ,\ \{-1\, .1\, ,\, 1\, .1\}\}]\, ;\ \texttt{Show[pic,ics]}1.0
            0.5
Out[333]=
                                                                                                    10
             0.0
             -0.5-1.05
                     -50
                                                                   \sim<sub>0</sub>
 \text{In}[\text{334}]\text{:=}\text{uu1}\text{[x_, }t\_] = \text{FullSimplify}\text{[}(sol1[s, r] [[3]]) /. solve[{x = sol1[s, r] [[1]], t = sol1[s, r] [[2]], {s, r}] [[1]]Out[334]= e^{-t/3} \cos \left[ \frac{1}{6} (t^2 - 6 x) \right]In [335] := Simplify [ {D[uu1[x, t], x}, D[uu1[x, t], t], -1}. {t, 3, -uu1[x, t]} ]Out[335]= 0
 \text{In}[\text{336}]:=\texttt{grad}=\texttt{Plot3D}[\texttt{uul}\left[\texttt{x, t}\right],\;\left\{\texttt{x, -2 Pi, 2 Pi}\right\},\;\left\{\texttt{t, 0, 10}\right\},PlotRange \rightarrow {-1.1, 1.1}, ClippingStyle \rightarrow False, PlotPoints \rightarrow 100]
           1.00.5Out[336]=
                                                                                                    10
            0.0\,-0.5-10\theta
```
#### $In [337]:$  Show [vecs1, gra1]

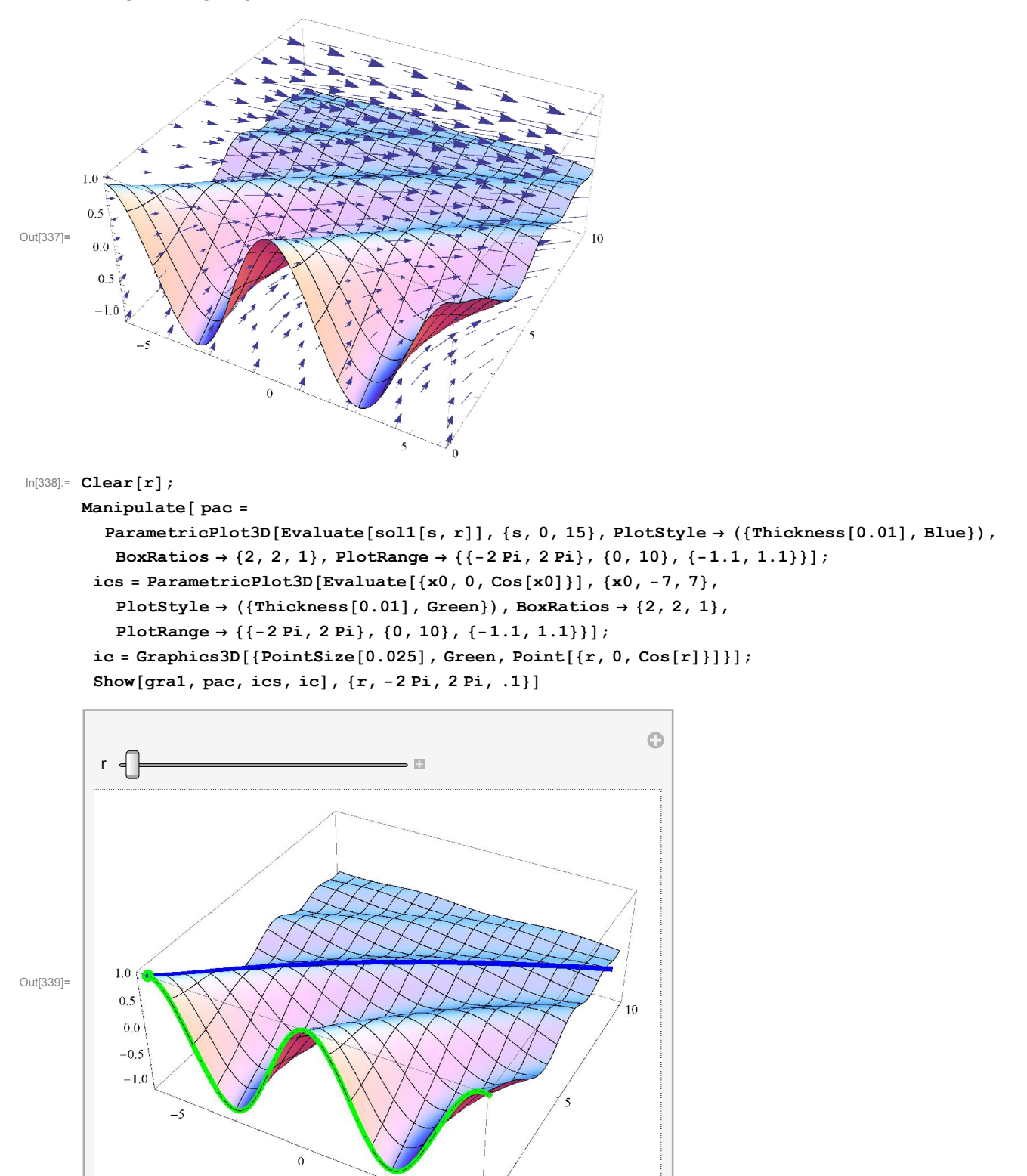

5

#### In[340]:= Manipulate

```
{\tt Plot}[\tt{uul}[x,\,t]\,,\,\{x,\,-2\,\text{Pi}\,,\,2\,\text{Pi}\},\ {\tt PlotRange}\,\rightarrow\,\{\{-2\,\text{Pi}\,,\,2\,\text{Pi}\},\,\{-1.1,\,1.1\}\}]\,,\,\{t,\,0,\,10,\,.1\}]
```
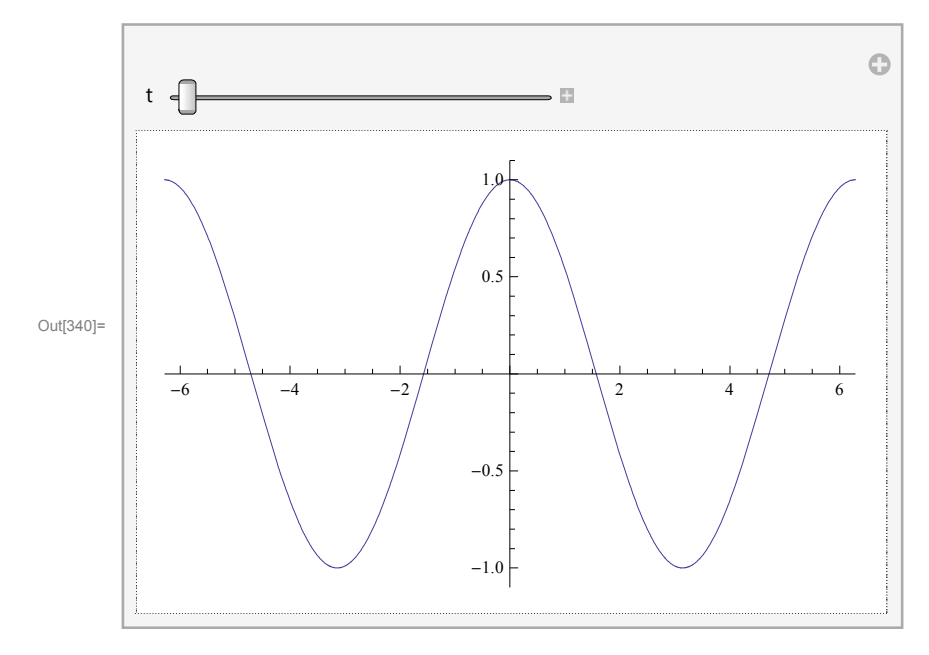

# Example 3

Solve the following PDE

$$
u\frac{\partial u}{\partial x} + \frac{\partial u}{\partial t} = 0, \ \ u(x, 0) = f(x).
$$

 $f(x) = \arctan x$ ,  $f(x) = -\arctan x$ ,  $f(x) = e^{-x^2}$ .

The vector field defined by this equation is  $\langle z, 1, 0 \rangle$ . Let us picture this field

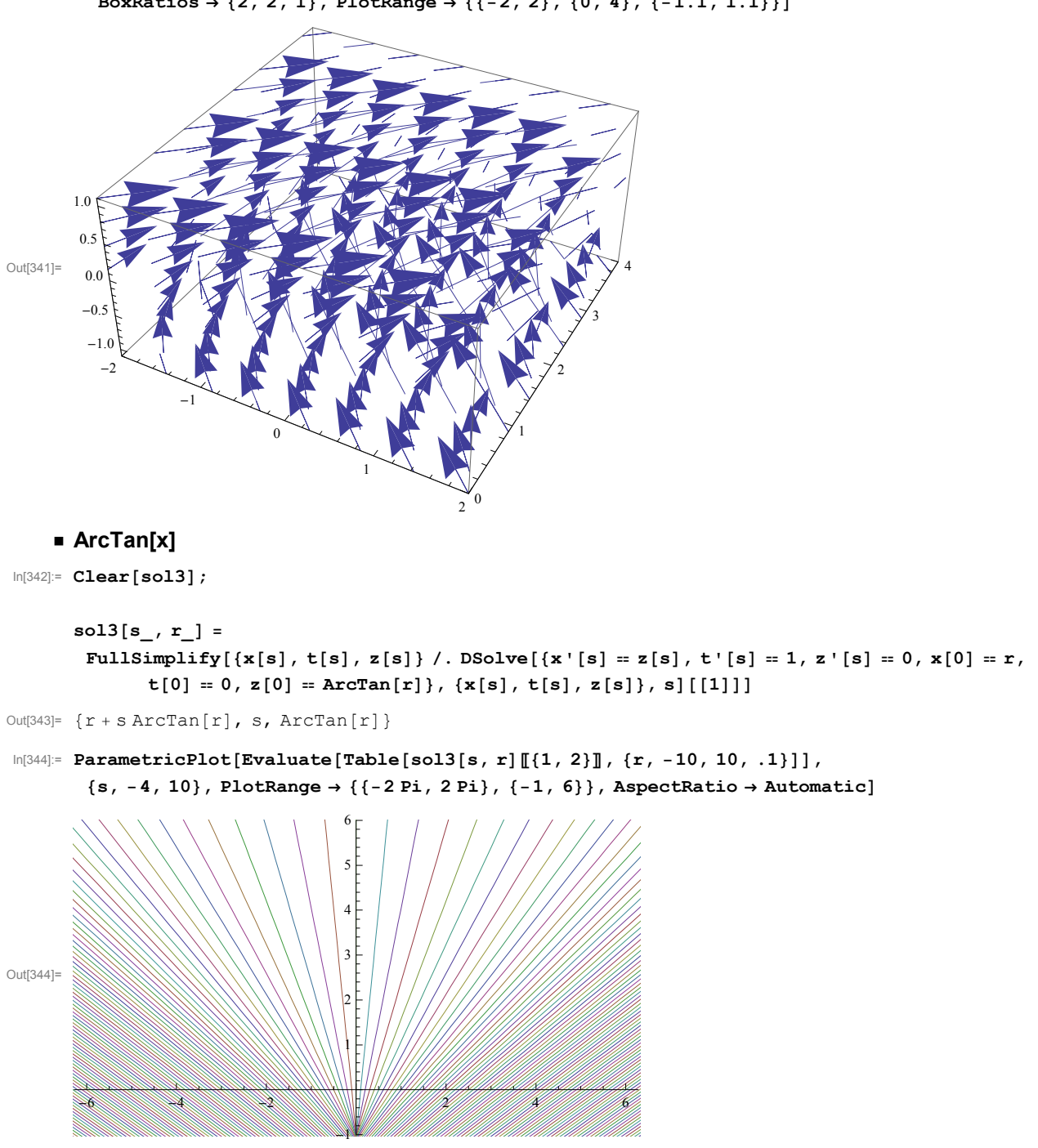

 $\ln[341]:$  vecs3 = VectorPlot3D[{z, 1, 0}, {x, -2, 2}, {t, 0, 10}, {z, -1.1, 1.1}, BoxRatios  $\rightarrow$  {2, 2, 1}, PlotRange  $\rightarrow$  {{-2, 2}, {0, 4}, {-1.1, 1.1}}]

```
In [345]: ParametricPlot3D[Evaluate[sol3[s, r]], {s, 0, 4}, {r, -4, 4},
            BoxRatios \rightarrow {2, 2, 1}, PlotRange \rightarrow {{-4, 4}, {0, 4}, {-2.1, 2.1}}]
          \overline{2}-1
Out[345]=
                         -2\overline{0}\overline{2}\overline{0}\boldsymbol{\Lambda}
```

```
\text{In}[\text{346}]:=\text{Solve}\text{[}\{\mathbf{x}=\texttt{sol3}[\mathbf{s},\; \mathbf{r}]\text{[}\text{[}1\text{]}\text{,}\;\mathbf{y}=\texttt{sol3}[\mathbf{s},\; \mathbf{r}]\text{[}\text{[}2\text{]}\text{]}\text{,}\;\{\mathbf{s},\; \mathbf{r}\}\text{]}
```
Solve::nsmet : This system cannot be solved with the methods available to Solve.  $\gg$ 

```
Out[346]= Solve[\{x = r + s ArcTan[r], y = s\}, \{s, r\}]
```

```
In[347]:= Manipulate
```
 $\verb|ParametricPlot[sol3[s, r] [[\{1, 3\}]], \{r, -2 \: \verb|Pi, 2 \: \verb|Pi|, 2 \: \verb|Pi|, 2 \: \verb|Pi|, 2 \: \verb|Pi|, 2 \: \verb|Pi|, 2 \: \verb|Pi|, 2 \: \verb|Pi|, 2 \: \verb|Pi|, 2 \: \verb|Pi|, 2 \: \verb|Pi|, 2 \: \verb|Pi|, 2 \: \verb|Pi|, 2 \: \verb|Pi|, 2 \: \verb|Pi|, 2 \: \verb|Pi|, 2 \: \verb|Pi|, 2 \: \verb|Pi|, 2 \: \verb|Pi|, 2 \:$  ${s, 0, 4, .1}$ 

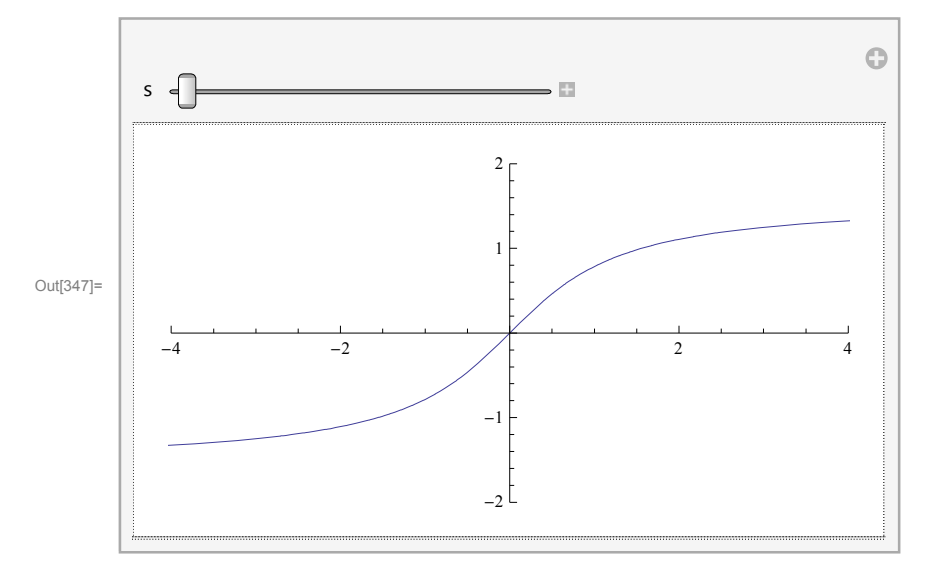

#### ■ -ArcTan[x]

 $In [348]:= \text{Clear}[\texttt{sol1a}];$ 

```
sol3a[s_, r_]=\texttt{FullSimplify}[\{\mathbf{x}[s]\,,\,\mathbf{t}[s]\,,\,\mathbf{z}[s]\}\,\text{/. DSolve}[\{\mathbf{x}\,|\,[s]=\mathbf{z}[s]\,,\,\mathbf{t}\,|\,[s]=1\,,\,\mathbf{z}\,|\,[s]=0\,,\,\mathbf{x}[0]=\mathbf{r}\,,t[0] = 0, z[0] = -Arctan[r], {x[s], t[s], z[s]}, s][[1]]
```
Out[349]=  $\{r - s \text{ ArcTan}[r], s, -\text{ArcTan}[r]\}$ 

 $\ln[350]$ : ParametricPlot[Evaluate[Table[sol3a[s, r][[(1, 2}], {r, -10, 10, .1}]],  $\{s, 0, 10\}$ , PlotRange  $\rightarrow$   $\{\{-3, 3\}$ ,  $\{0, 3\}\}$ , AspectRatio  $\rightarrow$  1/GoldenRatio]

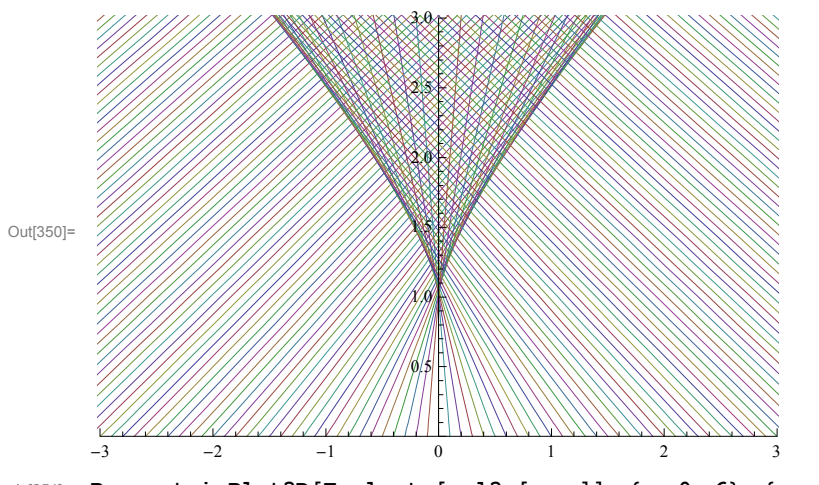

 $In [351]:$  ParametricPlot3D[Evaluate[sol3a[s, r]], {s, 0, 6}, {r, -4, 4}, BoxRatios  $\rightarrow$  {2, 2, 1}, PlotRange  $\rightarrow$  {{-3, 3}, {0, 3}, {-2, 2}}]

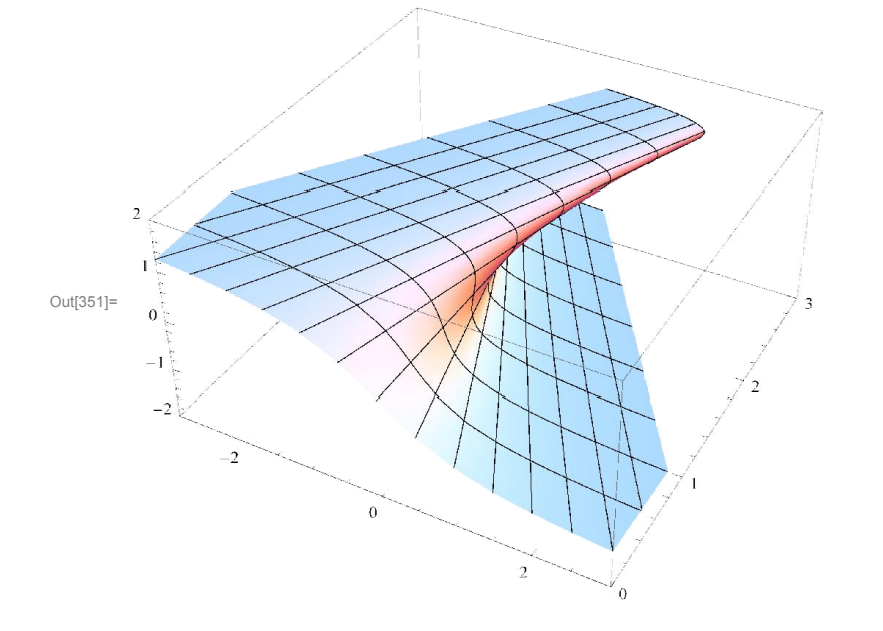

#### In[352]:= Manipulate

 $ParametricPlot[sol3a[s, r]][[1, 3)]]$ ,  $\{r, -10, 10\}$ , PlotRange  $\rightarrow \{-3, 3\}$ ,  $\{-Pi/2, Pi/2\}]$ ,  ${s, 0, 2, .1}$ 

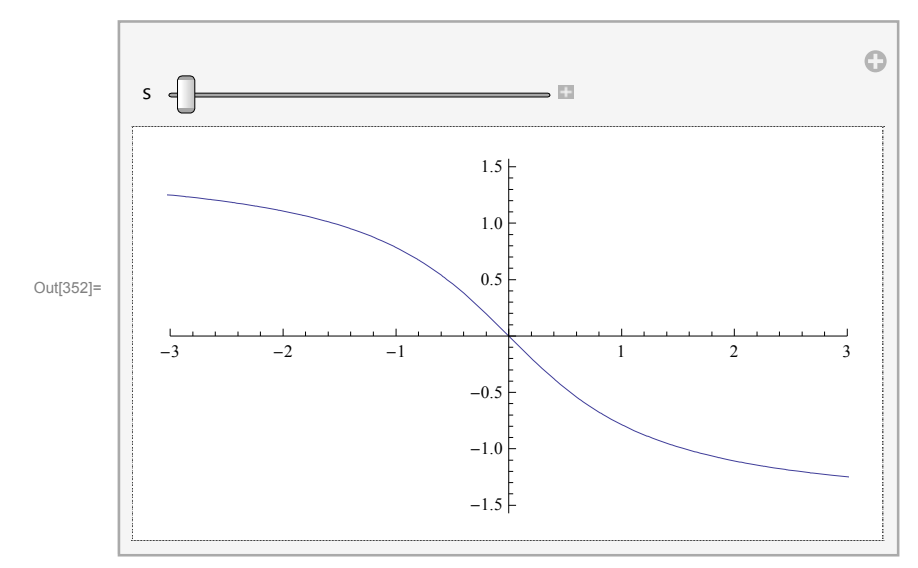

- $In [353]:=$  sol3a[s, r][ $[1, 3]$ ]
- Out[353]=  $\{r s \text{ ArcTan}[r], -\text{ArcTan}[r]\}$
- $\text{In}[\text{354}]\text{:=}\text{ D}\left[\texttt{sol3a}\left[\texttt{s}\text{, }\texttt{r}\right]\textcolor{red}{\left[\!\left[\!\left\{ 1\text{, }3\right\} \right]\!\right]\!\text{, }\texttt{r}\right] }$
- Out[354]=  $\left\{1 \frac{s}{1 + r^2}, -\frac{1}{1 + r^2}\right\}$
- $\text{In}[\text{355}]\text{:=}\text{ D}\text{\small{[\textbf{sol3a[s, r]]}\texttt{[[}\{1, \text{ 3}\}]\texttt{], r]\textbf{}/.}\textbf{[}\textbf{r}\to 0\}}$

Out[355]=  $\{1 - s, -1\}$ 

In[356]:= ParametricPlot3D[Evaluate[sol3a[s, r]], {s, 0, 1}, {r, -4, 4}, BoxRatios  $\rightarrow$  {2, 2, 1},  ${\tt PlotRange} \ {\tt \rightarrow \{ \{-3, \ 3\}, \ \{0, \ 1\}, \ \{-Pi \ / \ 2, \ Pi \ / \ 2\} \}, \ {\tt PlotPoints} \ {\tt \rightarrow \{100, \ 100\}]}$ 

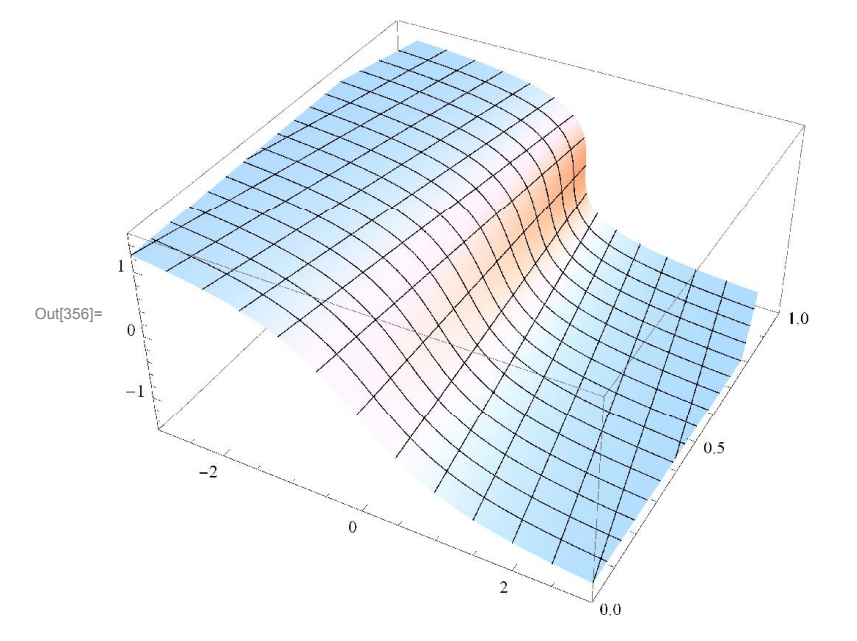

## $\mathsf{Exp}[-x^2]$

 $In [357]:= \text{Clear}[\texttt{sol3b}]$ ;

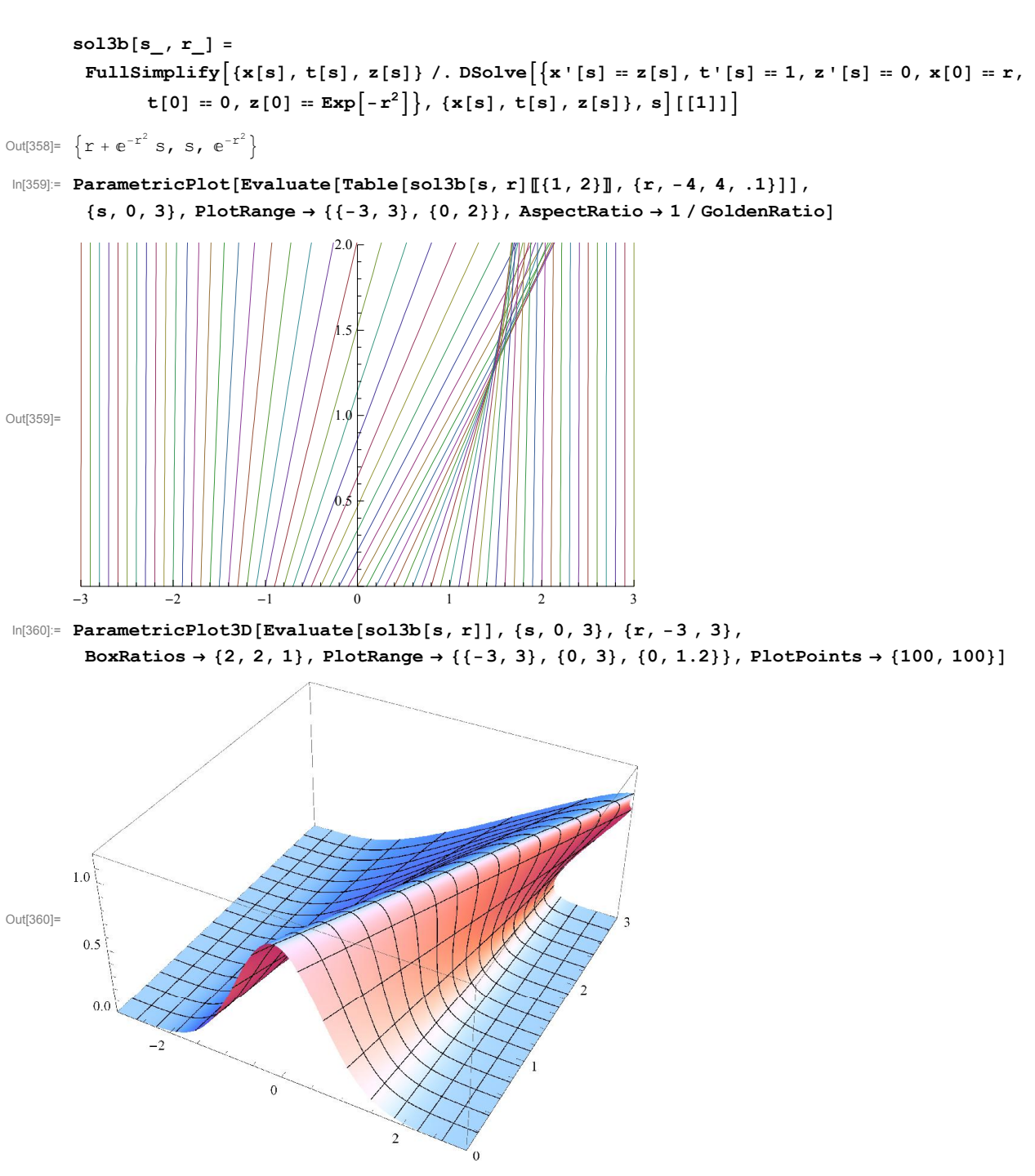

#### In[361]:= Manipulate

```
ParametricPlot[sol3b[s, r][[1, 3]], {r, -3, 3}, PlotRange \rightarrow {(-3, 3), [0, 1.2)}],{s, 0, 3, .1}
```
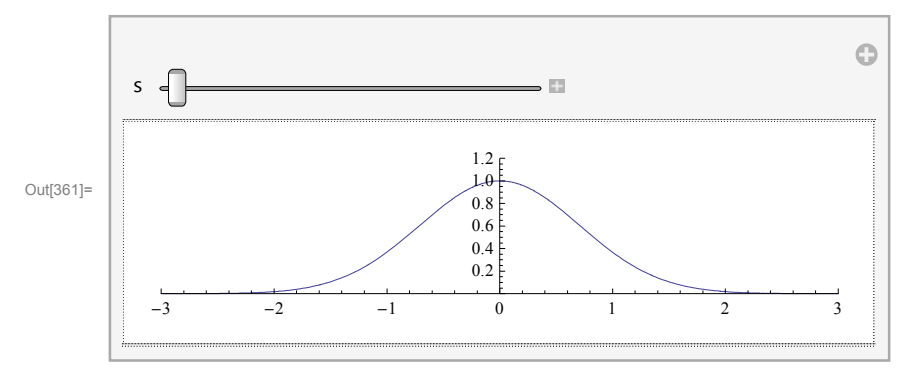

```
In [362]:= sol3b[s, r][[1, 3]]
```
Out[362]=  $\{r + e^{-r^2} s, e^{-r^2}\}$ 

```
In [363]:= D[sol3b[s, r] [[{1, 3}]], r]
```
Out[363]=  $\{1 - 2 e^{-r^2} r s, -2 e^{-r^2} r\}$ 

When is  $1 - 2 e^{-r^2}$   $r s = 0$ ?

When is  $2 e^{-r^2}$  *r s* = 1?

Explore the family of functions  $2e^{-r^2}$  *r s*, where *s* is a parameter.

```
In[364]:= Manipulate [Plot[2 e^{-r^2} rs, {r, -3, 3}, PlotRange \rightarrow {-2, 2}], {s, 0, 2}
```
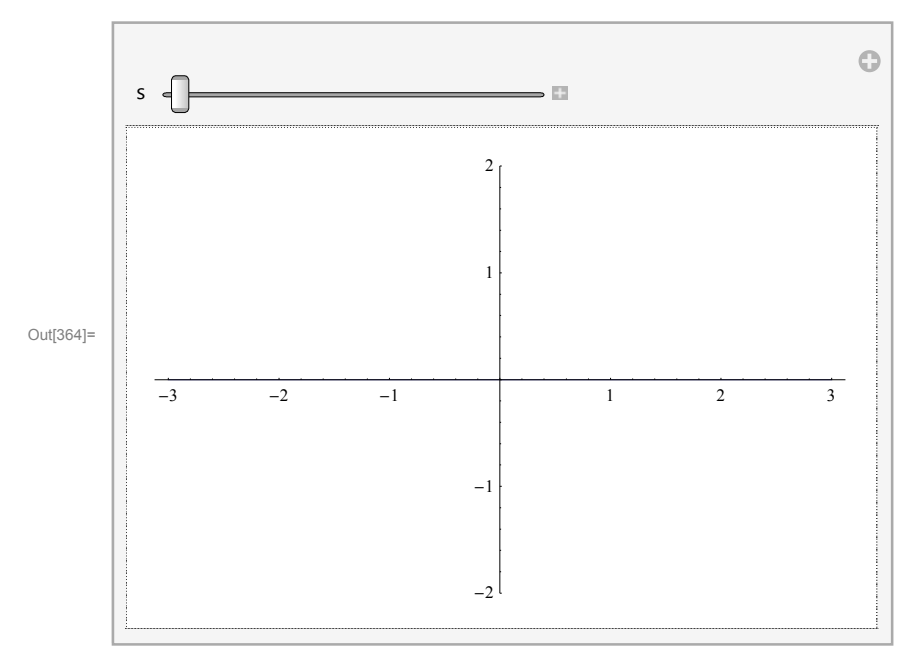

### $In [365]:= \texttt{FullSimplify} [D [2 e^{-r^2} \texttt{r s, r}]]$

Out[365]=  $e^{-r^2}$   $(2 - 4 r^2)$  s

Thus  $2e^{-r^2}$  *r s* has the maximum at  $r = 1/\sqrt{2}$ . What is the maximum?

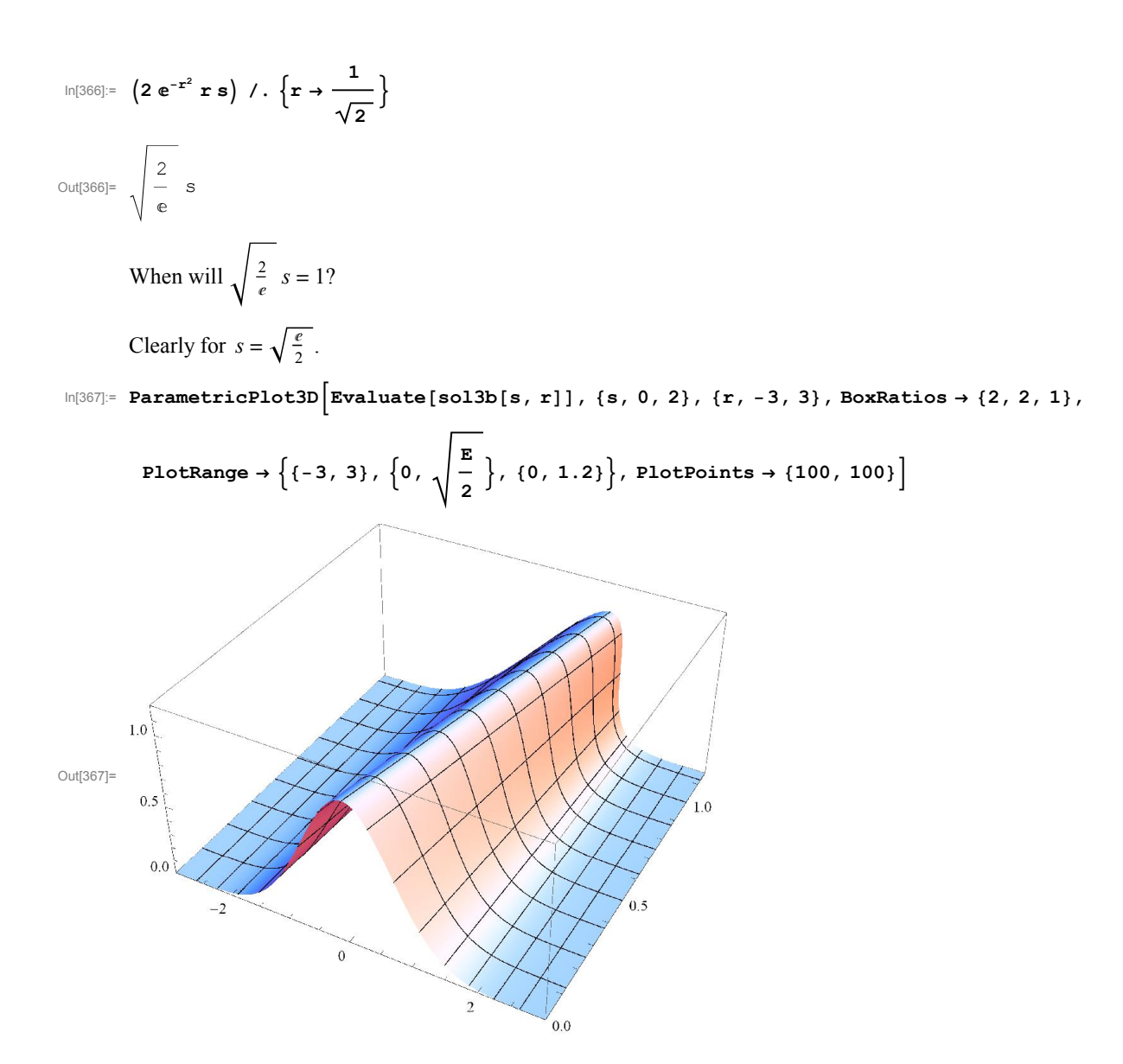